# **QGIS Application - Bug report #19885 Using the Browser panel layers are added by layerid**

*2018-09-18 06:12 PM - Douglas Alderman*

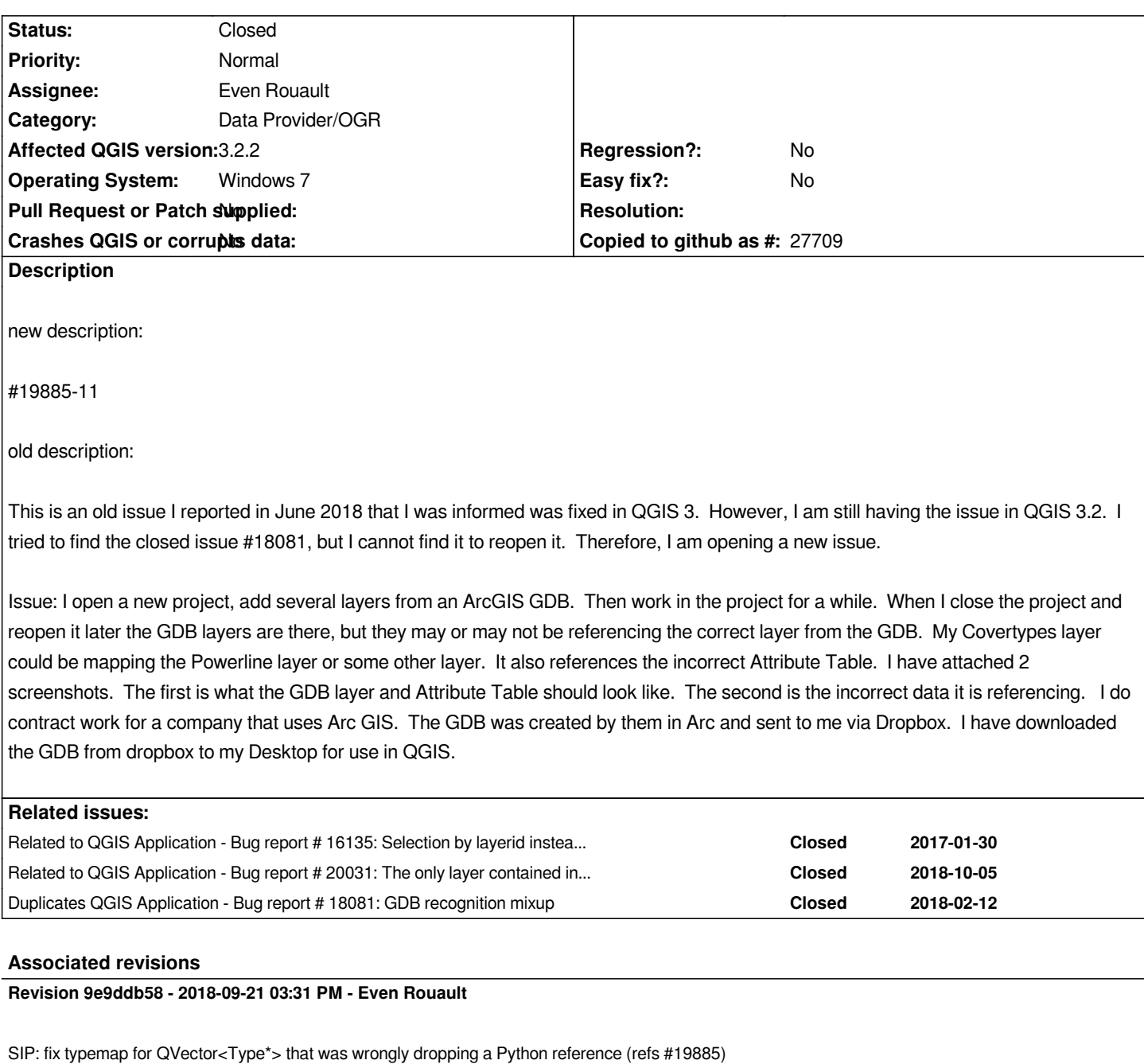

# **Revision ea2cc365 - 2018-09-21 03:32 PM - Even Rouault**

*[OGR provider] Make sure to use layername= syntax in URI of multilayer datasources (fixes #19885)*

# **Revision bb40385d - 2018-09-22 12:43 AM - Even Rouault**

*Merge pull request #7977 from rouault/fix\_ogrdataitems\_layername*

*[OGR provider] Make sure to use layername= syntax in URI of multilayer datasources (fixes #19885)*

### **#1 - 2018-09-18 08:07 PM - Giovanni Manghi**

*- Status changed from Open to Feedback*

*- Category changed from Unknown to Vectors*

*Can you share the data or provide a freely available dataset where is possible to see the same issue?*

#### **#2 - 2018-09-19 09:11 AM - Jürgen Fischer**

*- Description updated*

#### **#3 - 2018-09-19 09:12 AM - Jürgen Fischer**

*- Duplicates Bug report #18081: GDB recognition mixup added*

### **#4 - 2018-09-19 02:11 PM - Douglas Alderman**

*I can supply the GDB, but the file is too big to send it through this website. Do you have an email address where I could send you a link to the data via Dropbox? Thanks!*

# **#5 - 2018-09-19 08:33 PM - Giovanni Manghi**

*Douglas Alderman wrote:*

*I can supply the GDB, but the file is too big to send it through this website. Do you have an email address where I could send you a link to the data via Dropbox? Thanks!*

*giovanni dot manghi at gmail dot com*

# **#6 - 2018-09-19 09:16 PM - Douglas Alderman**

*The dropbox link has been sent.*

*Please note, I create groups in the 'Layers' panel of QGIS such as "App A GDB", "App B GDB", "Oak Hill GDB", etc. Then I add the layers from the GDB under the appropriate group. Then I usually shorten the name of the layer via the 'Settings' page of the 'Layer Properties' window so that I can see the name of the layer in the 'Layers' panel* 

*(i.e., QGIS adds the layer as "Update\_Current\_09192018 Appalachian\_Forest\_A\_Ownership", but I change it to "App A Ownership").*

*I may open the same project for many days before it ever glitches on me, but eventually, it glitches.*

*Hope this helps!*

#### **#7 - 2018-09-19 10:17 PM - Giovanni Manghi**

*Douglas Alderman wrote:*

*The dropbox link has been sent.*

*Please note, I create groups in the 'Layers' panel of QGIS such as "App A GDB", "App B GDB", "Oak Hill GDB", etc. Then I add the layers from the*

*GDB under the appropriate group. Then I usually shorten the name of the layer via the 'Settings' page of the 'Layer Properties' window so that I can see the name of the layer in the 'Layers' panel* 

*(i.e., QGIS adds the layer as "Update\_Current\_09192018 Appalachian\_Forest\_A\_Ownership", but I change it to "App A Ownership").*

*can you provide the project file then?*

*I may open the same project for many days before it ever glitches on me, but eventually, it glitches.*

*well... I can try for a few minutes...*

### **#8 - 2018-09-20 01:06 PM - Giovanni Manghi**

*Douglas Alderman wrote:*

*The dropbox link has been sent.*

*Please note, I create groups in the 'Layers' panel of QGIS such as "App A GDB", "App B GDB", "Oak Hill GDB", etc. Then I add the layers from the GDB under the appropriate group. Then I usually shorten the name of the layer via the 'Settings' page of the 'Layer Properties' window so that I can see the name of the layer in the 'Layers' panel* 

*(i.e., QGIS adds the layer as "Update\_Current\_09192018 Appalachian\_Forest\_A\_Ownership", but I change it to "App A Ownership").*

*I may open the same project for many days before it ever glitches on me, but eventually, it glitches.*

*Hope this helps!*

*I can't trigger the problem with just only the data, maybe the project is also important, better share it too.*

### **#9 - 2018-09-20 03:11 PM - Douglas Alderman**

*The project was sent via the email address above. To use the project as is, download the GDB to your desktop and change the name of the folder to "Update\_Current.gdb". There are several of the layers in the project that you will not have though because I use several topo layers and aerial imagery and other layers that are stored in several different places on my computer. I only remember having issues with GDB layers. I do not remember ever having this issue with any other files types that I import as layers. I don't know how to trigger it. One day I open the project and there it is. It may be one layer or multiple layers, but I do not remember it ever being all of the layers from the GDB. If I remember correctly, I have only had the issue about twice since I upgraded to QGIS 3 in February or March 2018. If it ever happens again, I will try to see if I can send you the project with the bad reference layer before I correct it. Unfortunately, I have already corrected the corrupt layer in the attached project by removing it and adding the layer again. When I was having the issue in QGIS 2.8 I would correct it, but eventually, it would happen again.*

#### **#10 - 2018-09-20 07:21 PM - Andrea Giudiceandrea**

*- Related to Bug report #16135: Selection by layerid instead layername from .gdb added*

#### **#11 - 2018-09-20 07:32 PM - Andrea Giudiceandrea**

*Douglas, did you add the layers using the Browser panel or using the Data Source Manager?*

*It seems that using the* **Data Source Manager***, a layer from an Esri Filegeodatabase is added by* **layername** *as*

### *Using the* **Browser panel***, the same layer is added by* **layerid** *like*

*path\filegdbname.gdb|layerid=2*

*Adding layers by layerid is bad because it leads to this kind of "layer mixup" in QGIS projects (see also #16135 and #18081#note-8).*

#### **The Browser panel incorrect behaviour should be fixed.**

*Anyway, if the layers source string are saved in the project by* **|layerid=** *instead of by* **|layername=***, fixing the code will not fix your project. You should re add again the layers (or change the datasource programmatically) ensuring that the |layername= is present instead of |layerid=* 

# **#12 - 2018-09-20 09:33 PM - Giovanni Manghi**

- *Description updated*
- *Status changed from Feedback to Open*
- *Category changed from Vectors to Browser*
- *Subject changed from GDB recognition mixup to Using the Browser panel layers are added by layerid*

# *Andrea Giudiceandrea wrote:*

*Using the Browser panel, the same layer is added by layerid like*

*[...]*

*Adding layers by layerid is bad because it leads to this kind of "layer mixup" in QGIS projects (see also #16135 and #18081#note-8).*

*The Browser panel incorrect behaviour should be fixed.*

*good catch!*

# **#13 - 2018-09-20 10:12 PM - Douglas Alderman**

*- File Screenshot 2018-09-20 15.53.33.png added*

*I do not ever remember uploading GDB layers from the Browser Panel. I thought I had always used the Data Source Manager. However, I think the layer I was having issues with was a "layerid" file and not a "layername" file. I have attached a screenshot of the avenue I use to add GDB layers. I am pretty sure it is the Data Source Manager that you refer to. Could you confirm? Also, is there any way I could have loaded the layer as a "layerid" file through the Data Source Manager? In the future, I will try to be sure all files are loaded by "layername" and not "layerid". Thanks for the help!!! No doubt this will save me a bunch of time in the future.*

#### **#14 - 2018-09-20 10:25 PM - Douglas Alderman**

*I think the problem was fixed in QGIS 3, but I used an old project from QGIS 2 as a base project that likely had the old file path instead of the new file path. It appears I may have wasted your time, but maybe not if it will help others not to load files through the Browser Panel. Also, any old projects created in*

*former versions of QGIS may need attention to change any GDB file paths to "layername" instead of "layerid". I have many projects that are likely to be used again that I created in QGIS 2. I will be aware of this in the future. Thanks again for all the help!!!*

#### **#15 - 2018-09-20 11:24 PM - Jürgen Fischer**

*- Description updated*

#### **#16 - 2018-09-20 11:35 PM - Giovanni Manghi**

*- Status changed from Open to Feedback*

*Douglas Alderman wrote:*

*I think the problem was fixed in QGIS 3, but I used an old project from QGIS 2 as a base project that likely had the old file path instead of the new file path. It appears I may have wasted your time, but maybe not if it will help others not to load files through the Browser Panel. Also, any old projects created in former versions of QGIS may need attention to change any GDB file paths to "layername" instead of "layerid". I have many projects that are likely to be used again that I created in QGIS 2. I will be aware of this in the future. Thanks again for all the help!!!*

*the question is, is this still valid then?*

# **#17 - 2018-09-21 12:27 PM - Even Rouault**

- *Assignee set to Even Rouault*
- *Category changed from Browser to Data Provider/OGR*
- *Status changed from Feedback to Open*

*Confirmed. Taking care of this*

### **#18 - 2018-09-22 12:42 AM - Even Rouault**

- *% Done changed from 0 to 100*
- *Status changed from Open to Closed*

*Applied in changeset commit:qgis|ea2cc365db8c532a3aaf0528c50351adfcf1738d.*

# **#19 - 2018-10-05 05:33 PM - Andrea Giudiceandrea**

*- Related to Bug report #20031: The only layer contained in a singlelayer GPKG / SQLite / FileGDB is incorrectly added to the map without "|layername=" in some circumstances added*

#### **Files**

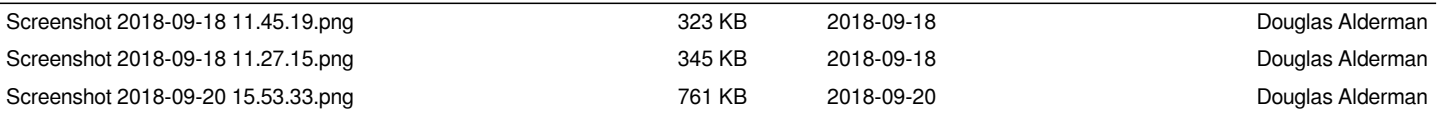